## The Installation Program Manager Window

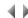

## Access

To work with the installation packages in the repository, select either:

- the Installations option from the Utilities submenu in the context-sensitive menu for environments.
- the Installations option from the Utilities menu, or the corresponding icon in the Session manager's tool bar.

The Installation program manager is set out as a window containing a menu bar and the list of existing installations.

The following details will be shown for each installation:

- name,
- version,
- description,
- product name,
- type (Full or Update).

Installations are listed in alphabetical order, by name.

**Note:** You can sort the list according to the criterion of a given column simply by clicking on the column heading (first click: ascending order, second click: descending order).

The menu bar lets the user work with the installations.

The installation list has a context-sensitive menu offering the same options as the **Installations** menu in the menu bar, with the exception of the **Exit** option.

Top of page